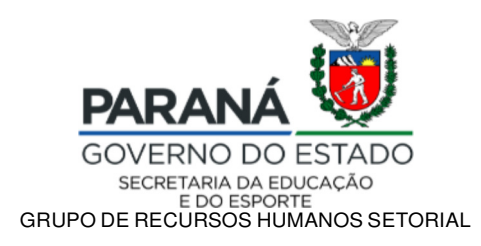

## **Primeiro Processo do Concurso de Remoção QPM/QUP 2020**

Informamos que a partir das **13 horas do dia 24/09/2020** estarão abertas as inscrições do **Primeiro Processo do Concurso de Remoção QPM/QUP 2020 Primeira Etapa**, com término às **17 horas do dia 30/09/2020.** 

O acesso ao sistema do Concurso de Remoção QPM/QUP 2020 será por meio do Portal RH-SEED. Para participar, o professor poderá acessar o link que estará disponível na página de inscrições ou pelo endereço www.rhseed.pr.gov.br, utilizando login e senha da Central de Segurança (mesmo login e senha dos sistemas PrConsig e Registro de Classe Online RCO), selecionando o ícone do processo a que tem interesse, no período estabelecido para as inscrições.

O Concurso de Remoção será realizado em três processos distintos, que serão regulamentados por editais específicos prevalecendo seus efeitos funcionais a partir do início do ano letivo de 2021:

> **• Primeiro Processo** – a remoção acontecerá somente dentro de cada município, assim, apenas os professores que desejam alterar a instituição de ensino de lotação no mesmo município, e aqueles que ainda não têm lotação em instituição de ensino, lotados no município participarão do processo;

> **Os professores nomeados em 2020 n ão participarão deste Processo porque ainda não têm lotação em município, estando lotados no NRE.**

- **Segundo Processo** é específico para os professores pertencentes ao NRE de Curitiba.
- **Terceiro Processo** a remoção acontecerá entre municípios do mesmo NRE (2ª Etapa) e de Núcleos Regionais de Educação diferentes (3ª Etapa); neste processo, o professor não será removido para instituição de ensino, será lotado no município solicitado, se houver vaga. Participarão desse processo os professores que desejam alterar o município de lotação e, obrigatoriamente, os professores que ainda não têm lotação em município (lotados no NRE).

# **Os professores nomeados em 2020 deverão, obrigatoriamente, participar deste Processo.**

Para mais informações, estamos encaminhando o Decreto n.º 5038/2012, bem como a Resolução n.º 4332/2018 e os Editais n.º 37/20, nº 38/20 e nº 39/20, que tratam das

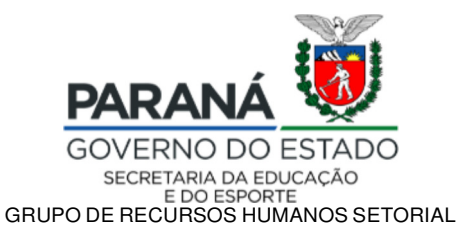

normas e procedimentos para os Processos do Concurso de Remoção QPM/QUP. Tais documentos também estarão disponíveis no site www.educacao.pr.gov.br, em "Recursos Humanos", "Remoção", "Remoção para Professores QPM e QUP", "Remoção QPM e OUP 2020"; o Relatório de vagas será disponibilizado até a data do início das inscrições de cada processo, assim o relatório do primeiro processo estará disponível até 24/09/2020.

O professor devrá conferir no RH-SEED a sua lotação, bem como, a disciplina de concurso, no endereço eletrônico www.rhseed.pr.gov.br, utilizando o CPF como login e a senha da Central de Segurança para acesso.

- O acesso ao sistema para inscrever-se no Concurso de Remoção, ocorrerá por meio do RH-SEED, utilizando login e senha da Central de Segurança (mesmo login e senha dos sistemas PrConsig e Registro de Classe Online – RCO. Cada um dos três processos terá um ícone específico: **Remoção QPM/QUP (1ª Etapa)**, **Remoção QPM/QUP (Setores)** e **Remoção QPM/QUP (2ª e 3ª Etapas)**, o candidato deve verificar em qual processo tem interesse para acessar corretamente o sistema de inscrições.

- A alteração/recuperação da senha de acesso deve ser realizada por meio do autoatendimento da Central de Segurança (opção "Recuperar/Alterar Senha" na tela de login). Caso o servidor tenha problemas com a recuperação de sua senha, poderá entrar em contato com a Central de Atendimento da Celepar pelo telefone (41) 3200- 5007, informando que "necessita recuperar a senha da Central de Segurança". A recuperação da senha é de responsabilidade do candidato, que deverá providenciá-la com antecedência, em tempo hábil para efetivar a sua inscrição dentro do prazo estabelecido no edital.

- Se após acessar o Portal RH-SEED, o ícone da Remoção QPM/QUP não estiver disponível, o professor deverá clicar em seu nome, que aparece no canto superior direito da tela; depois, no quadro "Informações Pessoais", clicar em "Alterar RG", preencher o campo RG (sem ponto ou traço) e selecionar UF - PR e clicar em "Alterar". Ao concluir esse procedimento, é necessário sair do sistema e acessá-lo novamente para que o ícone esteja disponível.

- Se ao tentar acessar o sistema de inscrição, a página não abrir ou retornar com erro, o professor deverá ser orientado a utilizar o navegador Mozilla Firefox, desbloqueando popups e, também, realizando a limpeza de todo o histórico (de navegação e de dados), conforme quadros abaixo. Após realizar esses procedimentos, o servidor deverá fechar todas as páginas abertas do Mozilla, reabrir

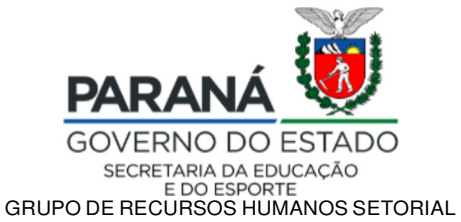

o navegador e acessar a página de inscrição do Concurso de Remoção, deixando sempre o mínimo de abas abertas.

#### **Desbloqueio de popup:**

Ao acessar qualquer página com o navegador Mozilla Firefox, clique no ícone formado por três traços horizontais paralelos, localizado no canto superior direito da página, depois, em "Opções". Na página que se abrirá, clique na opção "Privacidade e Segurança", que fica no menu lateral à esquerda; localize o campo Permissões e desmarque a opção "Bloquear janelas popup".

#### **Limpeza do histórico:**

Com qualquer página do Mozilla aberta, pressione as teclas "Control" + "Shift "+ "Delete". Na janela que irá abrir, no campo do "Intervalo de tempo a limpar", selecione a opção "tudo"; marque todas as opções do campo "Histórico" e todas as opções do campo "Dados" e clique em "Ok".

Esclarecemos que as instituições abaixo não participaram da edição anterior do Concurso de Remoção e também não participarão desta edição, conforme:

- Colégios de Aplicação das Universidades e colégios da Polícia Militar: não são unidades da SEED, sendo assim, suas demandas não podem ser consideradas para fins de remoção;

- CEEBJAS (e demandas da EJA): estas instituições e demandas não participarão do Concurso de Remoção QPM/QUP 2020.

- escolas indígenas e quilombola: de acordo com solicitação do Departamento de Diversidade e Direitos Humanos - DEDIDH, essas instituições não participarão do Concurso de Remoção QPM/QUP 2020, devido ao fato de que a escolha dos profissionais que atuam nessas instituições é realizada pelas lideranças, por meio de carta de anuência, para atender suas especificidades.

### **A equipe do GRHS agradece desde já a colaboração e o empenho de todos!**